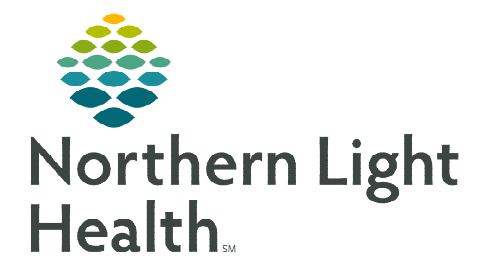

## **From the Office of Clinical Informatics Home Care and Hospice Adverse Events**

**April 25, 2023** 

## **Adverse Events includes information regarding falls, infections, and infectious diseases. Documenting this information is important for patient care and the care team that is providing care to the patient.**

## **Adding a new Adverse Event**

Documenting Adverse Events increases the opportunity to improve care and prevent infections for the patient.

- STEP 1: Within the patient's chart, Tap Adverse Events.
- **STEP 2:** Tap the appropriate section on the left to enter the event.
- STEP 3: Tap Add.
	- **Falls:** Enter the information as appropriate related to the fall.
		- Update the care plan accordingly.
	- **Infections:** Tap the infection from the dropdown. Indicate the Start Date and End Date as appropriate.
		- Infections that develop 48 hours after admission to home care services and are monitored as part of the Infection Surveillance and Prevention Plan. This is documented if a patient is diagnosed with an infection while they are under care.
	- Infectious Diseases: Tap the Disease from the dropdown. Indicate the Start Date and End Date as appropriate.
		- Infectious Diseases are medical infections a patient has and may or may not be receiving treatment for.
		- An indicator displays in the record on the Today screen and patient banner bar. Review the Infections Diseases under Adverse Events for awareness and potential precautions.
- **STEP 4:** Continue step 2 and 3 until all documentation is complete.
- **STEP 5:** Tap the  $\leq$  back arrow to save the documentation and return to the tile screen.

**For questions regarding process and/or policies, please contact your unit's Clinical Educator or Clinical Informaticist. For any other questions please contact the Customer Support Center at: 207-973-7728 or 1-888-827-7728.** 

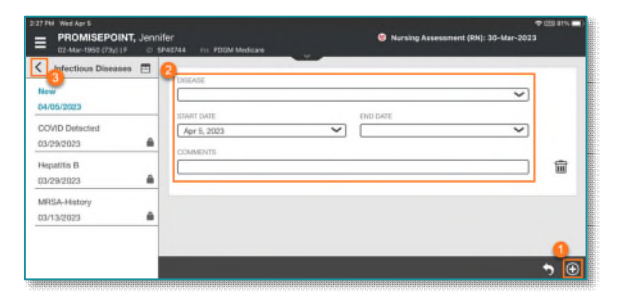

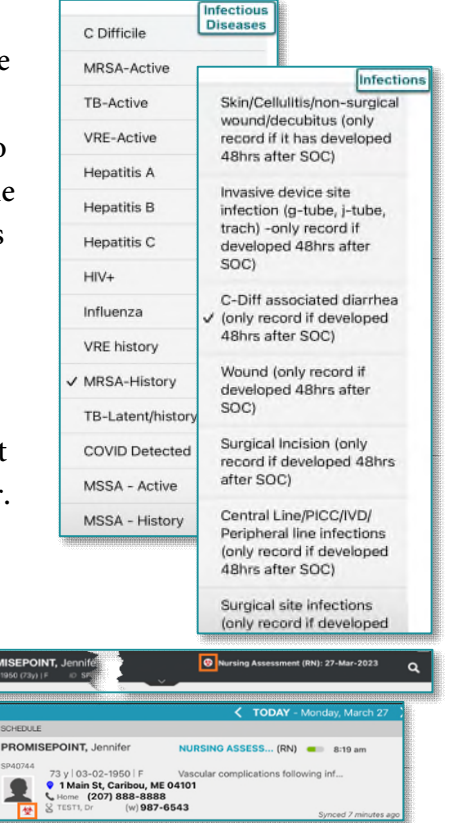